# *Manual* **mrobo 1080p Pen camera**

**1**

**3**

**2**

**4 5**

**9**

**6**

**1**

**8**

### **A. Camera elements**

- 1. Video recording
- 2. Camera lens
- 3. LED indicator
- 4. Voice recorder / Photo shot
- 5. On/Off button
- 6. Reset hole
- 7. Micro-SD slot
- 8. Micro-USB socket
- 9. Clip

# **B. First steps**

### *Charging*

- Connect the camera to an external source of 5 VC 2A (power supply, power bank, computer). The LED indicator (3) shows a blue-red color. When the battery is fully charged, the LED turns off. Charging time : 2.5-3 hours.

**7**

 Note when the battery is empty, when turning on the camera, the LED flashes several times in blue-red, then turns off

#### *SD-card*

*- Insert a micro SD card of maximum 128GB into the camera slot (7). By turning on the device, the card will be formatted and different directories will be created on the card. A 'userConfig.txt' text file is also created on the card. This file determines the settings that are assigned to the camera. These parameters can be changed by the user. To change them, you must edit this file with an editor such as the 'Notepad' editor.* Note that if no card is detected when switching on, the LED flashes blue-red several times and then turns off.

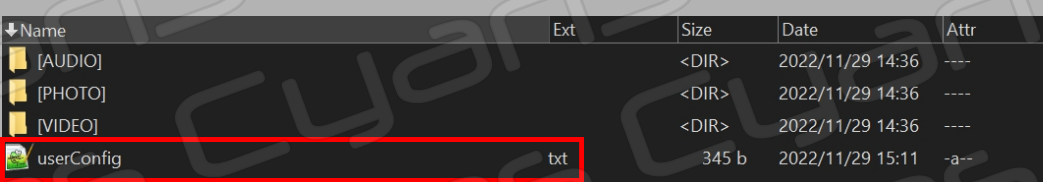

#### Using the Notepad, this is what you will see. Indeed the original text is in Chinese.

userConfig.txt - Bloc-notes Eichier Edition Format Affichage Aide  $\vec{E}$ ÕÆÚ£°2022.11.29 (Äêi¢ÔÂi¢ÈÕ)  $\hat{\mathsf{E}}$ +1/<sub>4</sub>䣰16.11.43 ( $\hat{\mathsf{E}}$ +i¢·Öi¢Ã룩 OtæÂÊ£ºF (H'ú±í720PÅÄÉ㣬ĂªÉF'ú±íÆôÓÃ1080PÅÄÉã) ¼ĨñĂ£Ê½£°X ÛC Ú±Í`ò¿ªĐаu¼ĨñĂ£Ê½£¬ ĂªÉX Ú±Í\*رŐÑ-» · 2 CĂڴ棬ÄÚ´æÂúÁ˾ÍE) ÒÆ¶¯Õiªâ£ºN (N'ú±í'رÕÒÆ¶¯Õiªâ'¦ÄÜ£¬ ĪÉM'ú±í'ò¿ªÒƶ¯Õiªâ'¦ÄÜ) ¼Ĭñʱ¼äˮӡ£ºP (P´ú±í'رÕʱ¼äˮӡ¶ÄŰ£¬`ĪÉO´ú±í´ò¿ªÊ±¼äˮӡ¶ÄÜ)

It is possible to change the settings using the 'Notepad' editor. However, to display the content of the text file correctly, I suggest you use 'Notepad++', a file editor that you can download for free from the Internet. And this is what it looks like:

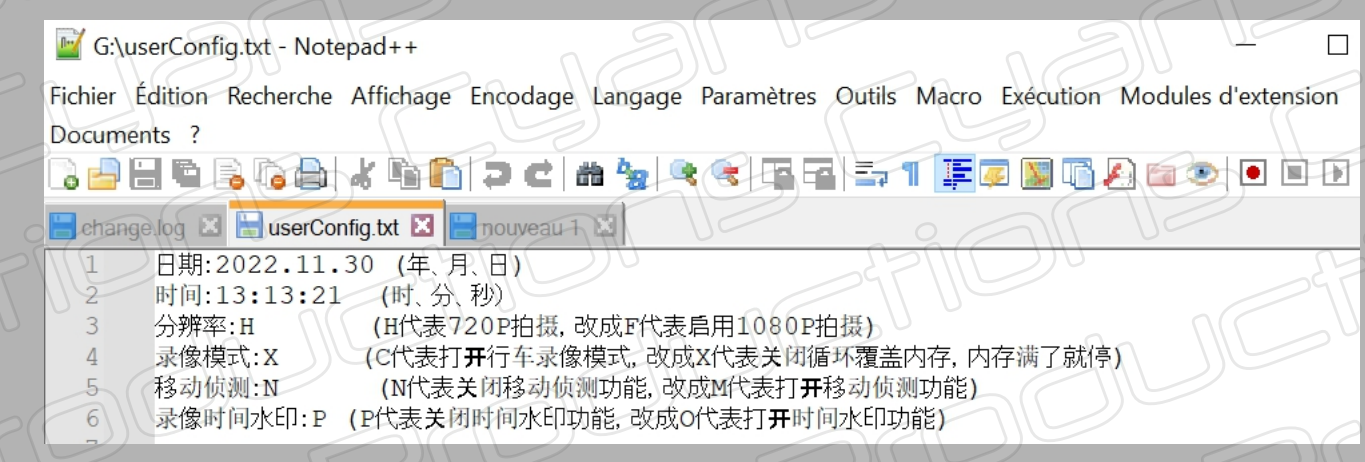

With Notepad++ you correctly display Chinese symbols and related parameters. It is therefore easier to edit them. Settings contains date and time, video resolution, loop mode, motion detection, watermark.

#### 日期:2022.11.30 4年、月、日) 时间:13:13:21 (时)分、秒) **2** (H代表720P拍摄,改成E代表启用1080P拍摄) 分辨率:HI 录像模式: X (C代表打开行车录像模式,改成X代表关闭循环覆盖内存,内存满了就停) 移动侦测 N (N代表关闭移动侦测功能,改成M代表打开移动侦测功能) 录像时间水印 [P] (P代表关闭时间水印功能,改成O代表打开时间水印功能)

Edit only the parameters that are framed in green

1 : Date

**1**

- 2 : Time
- 3 : Resolution (H= 1280x720, F= 1920x1080)
- 4 : Loop mode (X= stop recording when the card is full, C= loop recording, the oldest file will be overwritten)
- 5 : Motion detection (N=off, M=on)
- 6 : Time stamp (P=off, F=on)

Note that the date and time settings are transferred to the camera's internal memory and the camera's internal clock will adapt them to the current date and time as long as the battery is charged. The current date and time will each time be rewritten in the 'userConfig.txt' file All other settings should be changed as needed and will remain valid as long as they are not changed again.

### **C. Video recording**

After setting up and inserting the SD card into the camera, turn it on by pushing the slider button (5) up (ON position). A blue-red LED (3) flashes several times and turns solid blue indicates that the camera is in standby mode. Briefly push the top button (1) to start recording. When recording, the LED (3) flashes red. To stop recording, press the top button (1) again. The LED status (3) changes back to solid blue. Turn off the camera by moving the slider (5) down (OFF position). Continuous 1080p recording: 3h40min

#### **D. Photo**

To take photos, the camera must be in video recording mode. When the camera is recording, briefly push the voice recorder button (4) to take a photo.

#### **E. Sound recording**

You also have the option of recording sound only. After setting up and inserting the SD card into the camera, turn it on by pushing the slider button (5) up (ON position). A blue-red LED (3) flashes several times and turns solid blue indicates that the camera is in standby mode. Briefly push the front button (4) to start sound recording. When recording, the LED (3) flashes blue. To stop recording, press the front button (4) again. The LED status (3) changes back to solid blue. Turn off the camera by moving the slider (5) down (OFF position).

#### **F. Motion detection**

Setup the motion detection in the 'userConfig.txt' file. Turn on the camera and activate the video recording mode. Directly after starting recording, a variable sequence between 12 and 22 seconds is recorded, then the device goes to sleep. When it detects movement again, the camera then records a new variable sequence and goes back to standby. To stop 'motion detection' mode, stop video recording. Don't forget to change the settings in the 'userConfig.txt' file if you want to go back to normal recording mode.

Note that for video recording and sound recording, motion detection recording, the LED will flash 9 times before turning off. The recording is still in progress at this time and will not stop until you press one of the recording buttons again. When the recording is stopped, the file is at the same time saved on the SD card.

#### **G. View SD-card files**

There are two possibilities for displaying the files saved on the SD card: 1) By inserting the SD card into a card reader attached to a computer or by connecting the camera directly to a USB port on your computer. By connecting the camera directly via a USB cable to a USB port on your computer, while displaying the files, the battery is charged at the same time. You can also view your files and charge the camera on your smartphone using an OTG adapter.

## **SD-card recorded files and data**

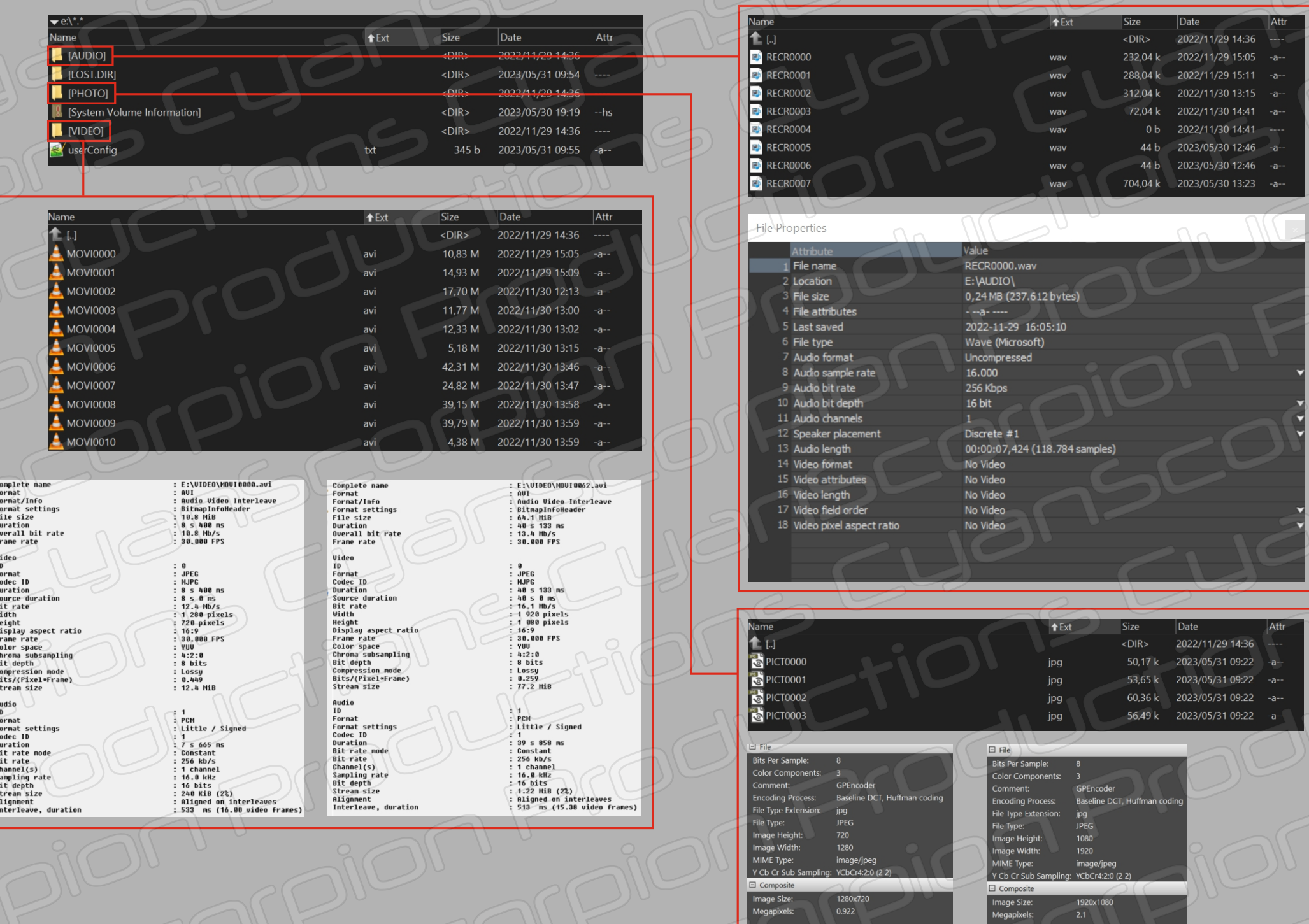

 $0.922$ 

#### **H. Webcam**

The camera can also be used as a webcam. Connect the camera using the USB cable to a USB port on your computer but without inserting an SD card. The camera does not need to be turned on. Use a program like 'Debut video capture software' or any other video conferencing program to display the camera image.

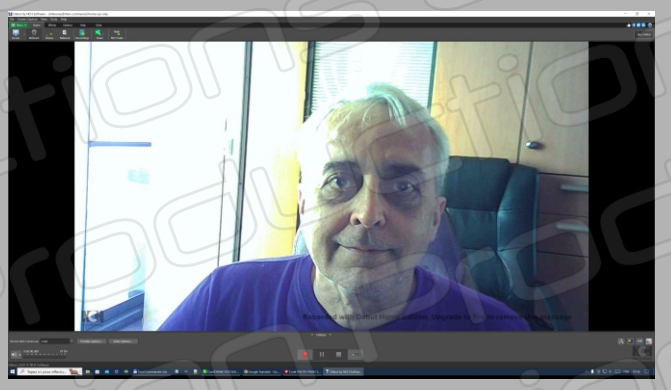

The camera can also be connected to your smartphone using an OTG adapter. Connect the camera to your smartphone without inserting an SD card. Use an app such as 'USB camera' to view the video.

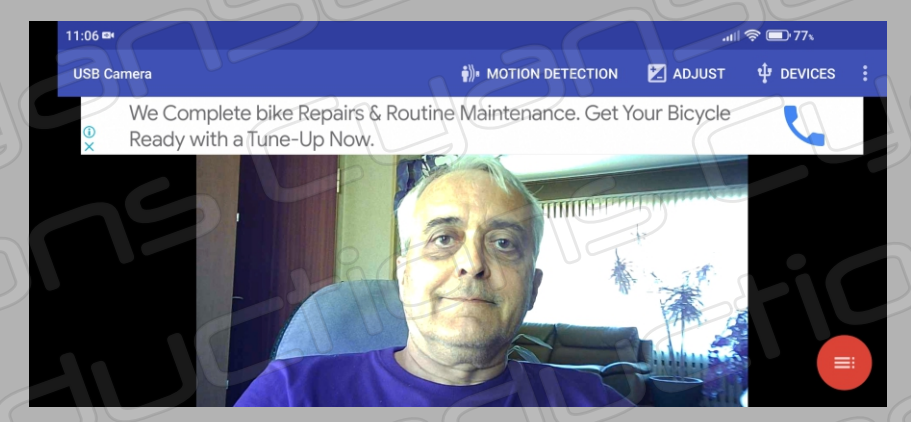

#### **I. Reset**

To reset the camera in the event of a problem, such as if you can no longer turn off the camera or the LED is frozen in a specific state, use an object such as a paper clip and insert it very carefully into the reset hole (6). A slight click is felt, the LED turns off and the camera is operational again.